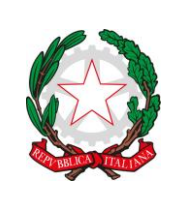

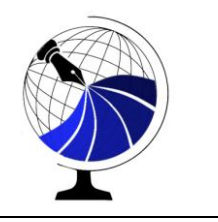

Circ. n. 2 Viareggio, 01/09/2023

Al personale docente Al personale ATA Alla DSGA

Oggetto: Procedura per richieste assenze/permessi da portale ARGO.

Come preannunciato, a partire dall' a.s 2023/24 la scuola adotterà il software ARGO sia per la gestione degli alunni e del RE sia per la gestione del personale.

In questi giorni **tutto il personale docente ed ATA** riceverà, quindi, le credenziali di accesso al portale ARGO che saranno necessarie per presentare le richieste di assenza (i docenti utilizzeranno le stesse credenziali anche per l'accesso al RE).

**A partire dal 15 settembre tutte le richieste di assenza dovranno essere inoltrate esclusivamente attraverso il portale [ARGO PERSONALE](https://www.portaleargo.it/argopersonale/)** (per i docenti si segnala che la stessa applicazione web è raggiungibile da "Argo Didup" -> "Servizi personale").

Le domande di assenza, permesso e congedo devono essere inoltrate osservando il rispetto dei tempi previsti (di norma almeno 5 giorni prima).

Nel caso di assenza non programmata il personale docente/ATA è tenuto a comunicarla telefonicamente tra le 07.30 e le 08.00 all'ufficio di Segreteria del Personale. Subito dopo dovrà comunque procedere ad inviare la richiesta dal portale di ARGO PERSONALE.

Si chiarisce che l'ufficio di Segreteria non è più autorizzato a ricevere domande in formato cartaceo e che le domande di congedo, ove previsto, dovranno essere adeguatamente documentate.

Nel caso di assenza per motivi di salute, contestualmente alla comunicazione e comunque non oltre i due giorni successivi dall'inizio della stessa, dovrà essere comunicato il numero di certificato medico attribuito dall'INPS.

Le assenze non formalizzate nei tempi e nei modi previsti saranno considerate assenze ingiustificate.

Si chiede alle SS. LL. una rigorosa osservanza della procedura e della tempistica per garantire un'adeguata sostituzione del personale assente.

Si ringrazia per la collaborazione.

DI SEGUITO UN BREVE STRALCIO DEL MANUALE DI UTILIZZO DELLA FUNZIONE DI RICHIESTA ASSENZE DA PARTE DEL PERSONALE SCOLASTICO.

Il personale Docente ed ATA accede ad **[ARGO PERSONALE](https://www.portaleargo.it/argopersonale/)** (i docenti anche a "Didup") con le proprie credenziali e clicca sul pulsante "I miei dati" e successivamente su "Richieste Assenza" per accedere alla funzione di richiesta di concessione di Permessi e Assenze. Per inserire una nuova richiesta occorre cliccare sul pulsante in alto a destra (di colore verde) e scegliere da una lista di tipologie di assenza quella per la quale si vuole richiedere la concessione.

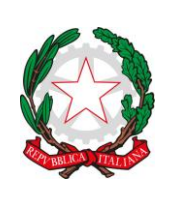

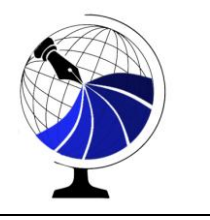

Operata la scelta sul tipo di assenza e confermata cliccando sul tasto SELEZIONA, il sistema propone la scheda dell'assenza in cui indicare tutti i dati necessari, quali la data di inizio e di fine e il recapito email al quale si vogliono ricevere le notifiche.

- Nel caso di congedo parentale o per malattia del figlio, vengono richiesti anche i dati del figlio.

- Nel caso di permesso ex legge 104 vengono richiesti i dati dell'assistito.

- Nel caso di assenza per malattia si deve indicare il tipo di malattia scegliendo fra quelle proposte nell'apposito menù a tendina.

- Nel caso di permessi per motivi personali è necessario allegare il modulo di autocertificazione ( reperibile sul sito)

- Nel caso di permesso orario vengono richieste le ore e i minuti (per il personale ATA)

Dopo aver completato i dati richiesti è possibile cliccare sul pulsante SALVA; a questo punto lo stato della richiesta salvata e non ancora inviata è "bozza".

Terminata la procedura di inserimento , la richiesta può essere inviata alla Segreteria tramite il pulsante INOLTRA. Quando viene inviata una richiesta di assenza il sistema, oltre a registrare le informazioni relative alla richiesta di concessione dell'assenza, produce e memorizza un modello di richiesta in formato pdf, che viene trasmesso alla segreteria e può essere stampato mediante il pulsante "Stampa richiesta" posto nel dettaglio della richiesta.

Il dipendente può seguire l'iter della sua domanda verificandone lo stato cliccando sul pulsante " I miei dati" e successivamente su "Richieste Assenza". La richiesta può assumere i seguenti valori: "Inoltrata", "In lavorazione","Rigettata" dalla segreteria ( in caso di errori formali), "Rifiutata" dal dirigente o dal DSGA o dal Referente, "Autorizzata", "Formalizzata".

> La Dirigente Scolastica Dott.ssa Nadia Ambrosioni (Firma sostituita a mezzo stampa ai sensi dell'art.3, comma 2 del D.lgs n. 39/1993)

www.liceo-carducci.edu.it

Via IV Novembre 62 – 55049 Viareggio - 0584/962108 - C.F. 82011150461 **e-mail:** lupc010009@istruzione.it **pec:** lupc010009@pec.istruzione.it